## Research Documentation on Google Scholar "User Manual"

Prepared By: Dr. Mutaz M. Al-Debei Assistant Professor of Information Systems and Computing Assistant Dean for Development and Quality Affairs Deanship of Academic Research

This document provides you will all the steps you need to follow so as to document your research papers on Google Scholar.

1- Create an account on gmail if you don't have one already.

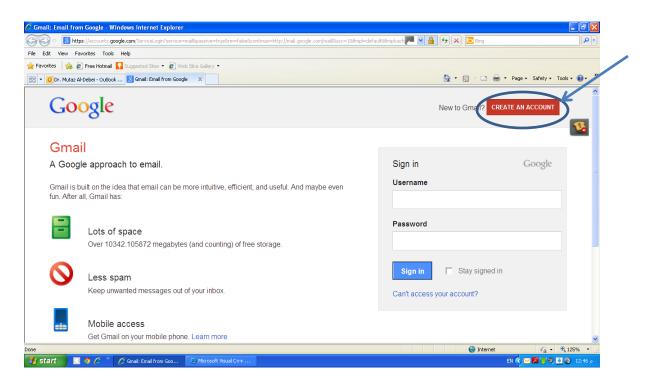

2- Open Google Scholar using any Internet Browser (<u>www.scholar.google.com</u>)

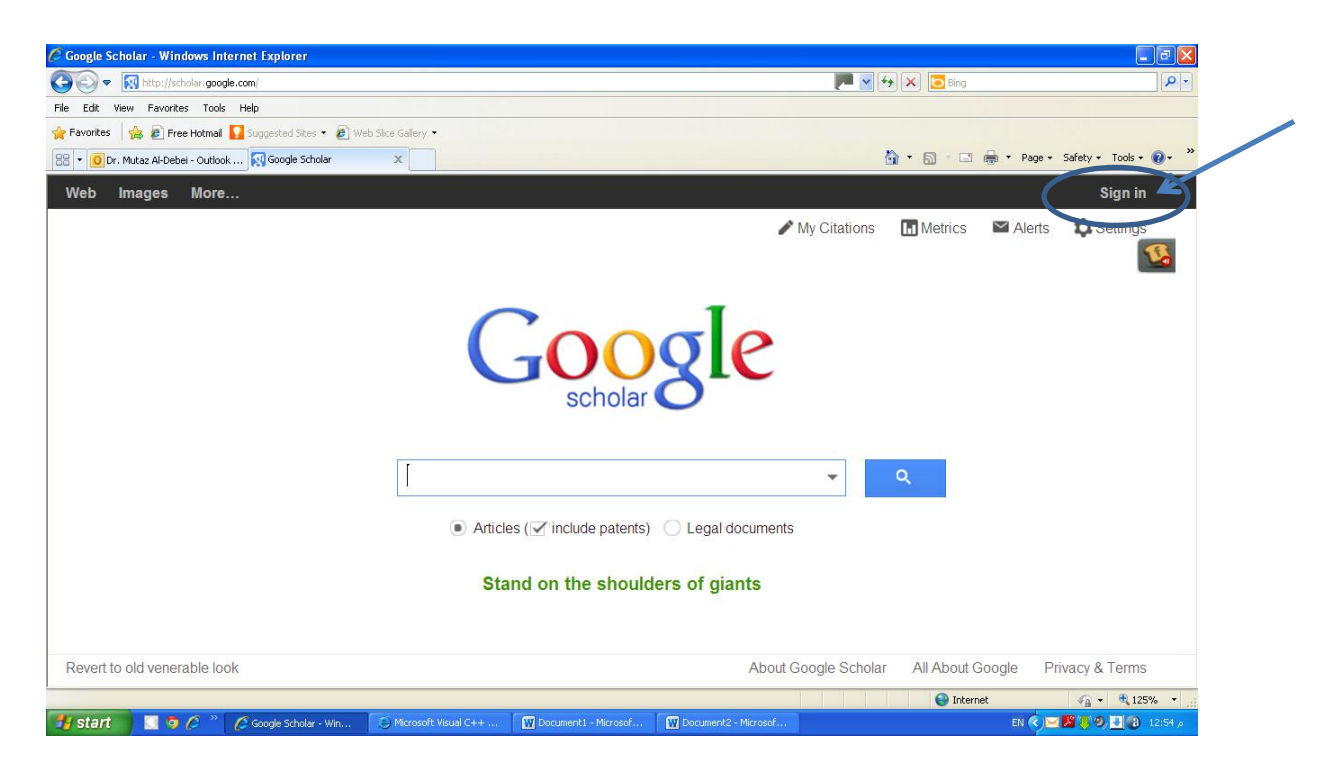

3- Sign in into google scholar using your gmail account

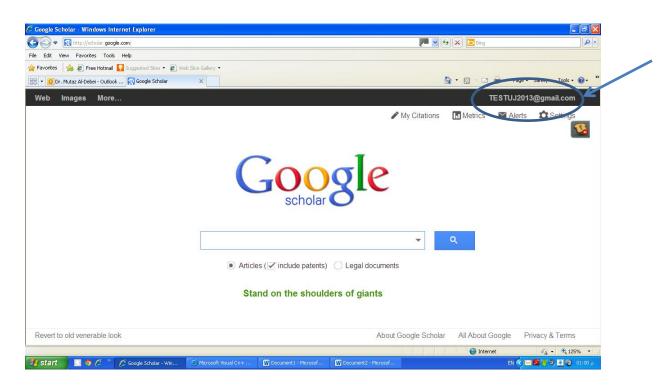

4- Click on "my citations".

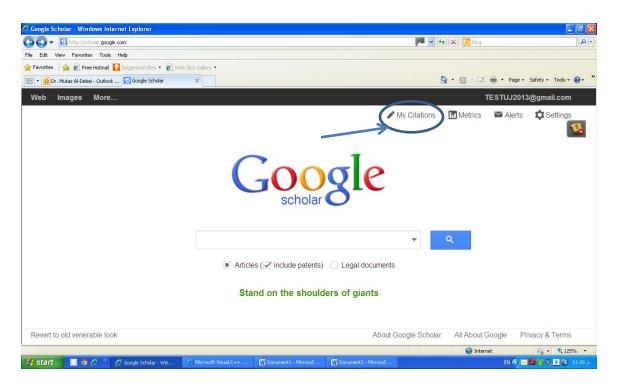

5- In the following form (1) Enter your name as it appears on publications; (2) Enter your affiliation as The University of Jordan; (3) Enter your UJ email (@ju.edu.jo); (4) Enter your specialties and research areas of interest.

| 🖉 Google Scholar Citations - Windows Internet Explorer                                                    |                |                                 |
|----------------------------------------------------------------------------------------------------|----------------|---------------------------------|
| 🚱 🕞 🔻 🔣 http://scholar.google.com/citations?view_op=new_profile&hl=en                                     | 🏴 🖌 🗲 🔼 🔁 Bing | - <b>۹</b>                      |
| File Edit View Favorites Tools Help                                                                       |                |                                 |
| 👷 Favorites 🛛 🎭 🖉 Free Hotmail 🌄 Suggested Sites 👻 🖉 Web Silce Gallery 👻                                  |                |                                 |
| 🔀 🔻 🚺 Outlook Web App                                                                                     | 🟠 • 🖻 · 🖻 🖶    | • Page • Safety • Tools • 🔞 • ' |
| Profile                                                                                                   |                |                                 |
| Track citations to your publications. Appear in Google Scholar search results for your name.              |                | <b>B</b>                        |
| Name:*                                                                                                    |                |                                 |
|                                                                                                    |                |                                 |
| Affiliation:<br>For example: Professor of Computer Science, Stanford University                           |                |                                 |
| Email for verification:<br>Use an email address at your institution. For example: yourname@mit.edu        |                |                                 |
| Areas of interest:<br>For example: Artificial Intelligence, Conservation Biology, Pricing Theory          |                |                                 |
| Next step                                                                                                 |                |                                 |
| Done                                                                                                    | 😜 Internet     | 🖓 • 🔍 125% •                    |
| 🛃 Start 🔄 🧿 🖉 » 🖉 Google Scholer Citat 🔅 Microsoft Visual C++ 🕎 Documenti - Microsof 🔯 Research Documenta |                | EN 🔇 🖂 🎜 😻 🧐 🛃 🔞 01:08 p        |

6- When you click on next step button, the following screen appears

| Google Scholar Citations - Windows Internet Explorer                         |                                                                          |                                                        |           |
|------------------------------------------------------------------------------|--------------------------------------------------------------------------|--------------------------------------------------------|-----------|
| Http://scholar.google.com/citations?hl=en&view_op=ne                         | w_articles&nun=mutaz+m.+al-debei&nua=the+university+of+jordan&nuve=m.alc | debei@ju.edu.jo&nui 📜 🌱 😽 🗙 🔽 Bing                     |           |
| e Edit View Favorites Tools Help                                             |                                                                          |                                                        |           |
| Favorites 🛛 🚖 🔊 Free Hotmail 🚺 Suggested Sites 🔹 🔊 Web S                     | ice Gallery •                                                            |                                                        |           |
| Outlook Web App     Outlook Web App                                          | x                                                                        | 🟠 🔻 🔂 🐇 🚍 🖶 👻 Page 🕶 Safety 🕶                          | Tools 🔹 🔞 |
| Add articles - mutaz m. al-debei                                             |                                                                          |                                                        |           |
| Find articles that you've written and a to your profile.                     | dd them to your profile. Later, you can edit or de                       | elete the articles in your profile or add more article | əs 🔨      |
| author:"mutaz m. al-debei"                                                   | Search article groups                                                    |                                                        |           |
| Try searching for your name, article titles, co-                             | authors, or topical keywords.                                            |                                                        |           |
| Article groups                                                               |                                                                          |                                                        | 1-1       |
| Mutaz M Al-Debei                                                             |                                                                          |                                                        |           |
| Developing a unified framework o<br>MM Al-Debei, D Avison - European Journ   |                                                                          |                                                        |           |
| Defining the Business Model in th<br>MM AL Detici, B Avison - Proceedings of |                                                                          |                                                        |           |
| Add all 32 articles See all articles                                         | <b>)</b>                                                                 |                                                        |           |
| author:"mutaz m. al-debei"                                                   | Search article groups                                                    |                                                        |           |
|                                                                              |                                                                          | 😜 Internet 🦓 🗸                                         | 🔍 125%    |
| 🛚 🚺 🚺 🧿 🖉 🐣 💋 Google Scholar Citati                                          | 🖗 Microsoft Visual C++ 🙀 Document1 - Microsof 🙀 Research Docu            | umenta EN 🕢 🗾 🐺                                        | 19. A III |

7- On this screen, Google will automatically retrieve all your research papers. However, you can also do the search yourself for your own articles and add them to the list. Then click on the button labeled as "add all articles".

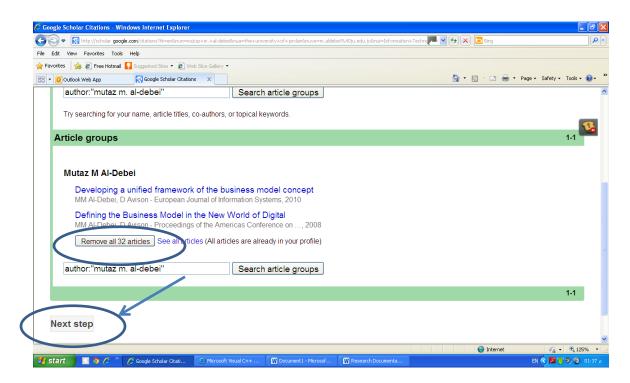

8- Click on "Next Step"

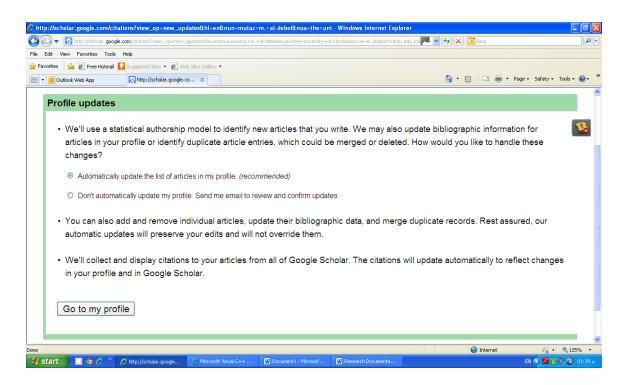

9- The above screen appears. Now click on the button labeled as "Go to my profile"

| 🖉 Mutaz M. Al-Debei - | Google S              | cholar Citations -                                                  | Window                                    | s Internet Ex                                  | plorer          |                           |            |                     |                |                                                                    | _ 7 🛛                |
|-----------------------|-----------------------|---------------------------------------------------------------------|-------------------------------------------|------------------------------------------------|-----------------|---------------------------|------------|---------------------|----------------|--------------------------------------------------------------------|----------------------|
| 🔆 🗨 💌 http://         | scholar.goo           | gle.com/citations?hl=er                                             | n&user=J4                                 | 44DKAAAAA380                                   | view_op=list_vv | orks&gmla=AJsN-F6sD×1uEeD | trUNy7QQuj | ieEm_5ZDcjnJ1B3mKWR | InPA020im 🎮 💊  | 🔸 🖈 🔀 Bing                                                         | P-                   |
| File Edit View Favor  | rites Tool            | ; Help                                                              |                                           |                                                |                 |                           |            |                     |                |                                                                    |                      |
| 🚖 Favorites 🛛 🚖 🔊 F   | ree Hotmail           | Suggested Sites                                                     | 🔹 🦲 We                                    | 5 Slice Gallery 🔻                              |                 |                           |            |                     |                |                                                                    |                      |
| 🔠 👻 🚺 Outlook Web A   | pp                    | 🔀 Mutaz M. Al-                                                      | Debei - Go                                | og ×                                           |                 |                           |            |                     |                | 🐴 🔹 🔂 🐇 🖃 🚔 💌 Page 🕶                                               | Safety + Tools + 🕢 * |
| Web Images            | More                  |                                                                     |                                           |                                                |                 |                           |            |                     |                | TESTUJ2013@                                                        | )gmail.com           |
|                       |                       | Your pro                                                            | file is p                                 | orivate an                                     | d won't ap      | pear in search re         | sults. (M  | ake my profile pu   | iblic - Previe | w public version)                                                  |                      |
| Change shoto          | The<br>Infe           | University o<br>prmation Tec<br>nail at ju.edu.j<br>profile is priv | f Jord<br>hnolog<br>o Edit (p<br>vate Edi | an Edit<br>IV Edit<br>ending ver<br>t Add home | ification Re    |                           |            |                     |                | Google schu<br>Search Authors<br>My Citations - Help<br>Co-authors | olar 🎴               |
| Cit                   | ation in              | dices                                                               |                                           |                                                |                 | Citations to my a         | articles   |                     |                |                                                                    |                      |
|                       | All                   | Since 2008                                                          | 61                                        |                                                |                 |                           |            |                     |                | No co-authors                                                      |                      |
| Citations             | 136                   | 136                                                                 |                                           |                                                |                 |                           |            |                     |                | Name                                                               |                      |
| h-index               | 7                     | 7                                                                   |                                           |                                                |                 |                           |            |                     | -              | Email                                                              |                      |
| i10-index             | 3                     | 3                                                                   | 0-                                        | 2008                                           | 2009            |                           | 2011       |                     | 2013           | Inviting co-author<br>Send invitation                              |                      |
| Select: All, No       | one Acti              | ons 🔽                                                               |                                           |                                                |                 |                           | S          | ihow: 20 🔽 1        | -20 Next >     |                                                                    |                      |
| Title / Aut           | hor                   |                                                                     |                                           |                                                |                 |                           |            | Cited b             | y Year         |                                                                    |                      |
| MM AI-D               | ebei, D /<br>n Journa | of Information S                                                    | Systems                                   | 19 (3), 359                                    | 9-376           |                           |            | 57                  | 2010           |                                                                    |                      |
| Done                  |                       |                                                                     |                                           |                                                |                 |                           |            |                     |                | 😜 Internet                                                         | 🕌 🕶 🍕 125% 💌         |
| 🐉 start 🛛 🖸 🕻         | ) 🖉 👋                 | 🖉 Mutaz M. Al-Deb                                                   | ei - G                                    | 😂 Microsoft                                    | Visual C++      | Document1 - Microsof      | 🕅 R        | esearch Documenta   |                | E                                                                  | N I 🔇 🦊 🧶 🔞 01:41 p  |

10- The above screen appears. On this screen, many actions need to be done. As you can see, you name, affiliation, and areas of interest can be amended by clicking on "Edit" next to each one. Further, by clicking "change photos", you can upload your own photograph to your profile.

| t Vew Faveries Tools Help<br>were Faveries Tools Help<br>were Faveries Tools Help<br>were FreeHolmal Supported Stars * @ Veb Stars Galery *<br>@ Outbook Web App Reserved Authors *<br>b Intages More TESTUJ2013@gmail.com<br>Your profile is private and won't appear in search results. (Make my profile public - Preview public version)<br>What Authors Technology Each<br>The University of Jordan East<br>Information Technology East<br>Change plote<br>Change plote<br>Change | az M. Al-Debei | - Google S    | holar Citations       | Window      | rs Internet Explorer             |                                          |                    |              |               |                                       | IIX     |
|----------------------------------------------------------------------------------------------------|----------------|---------------|-----------------------|-------------|----------------------------------|------------------------------------------|--------------------|--------------|---------------|---------------------------------------|---------|
| the section indices <ul> <li></li></ul>                                                                                                    | 🕽 🔻 🛃 http:/   | /scholar.goog | le.com/citations?hl=e | n&user=J4   | 1M4DKAAAAA3&view_op=list_wo      | rks&gmla=AJsN-F6sD×1uEeDt                | rUNy7QQujSeEm_5ZDi | cjnJ1B3mKWRn | PA020im 📂 🚩   | 🖌 🗲 🔀 Bing                            | P -     |
| O value Ver Apro       Image More       Test U2013@gmail.com         b       mage More       Test U2013@gmail.com         Court profile is private and won't appear in search results. (Make my profile public - Preview public version)       Search Authors         Diange photo       Mutaz M. Al-Debei Edt       Search Authors         Change photo       Citation Technology Edit       Search Authors       Search Authors         Diser pronte was successfully updated.       Citations to my articles       Mu citations - Help         Citation indices       O could formework of the business model concept       Show 20 1 20 Next       I 20 Next         The / Author       Cited by Year       Show 20 1 20 Next       Mu citation       Statutor         MM Al-Debei, D Avison       Statut different (pontrantion Systems 19 (3), 359-376       Statut different (pontrantion Systems 19 (3), 359-376       Statut different (pontrantion Systems 19 (3), 359-376                                                                                                    | dit View Fav   | orites Tools  | Help                  |             |                                  |                                          |                    |              |               |                                       |         |
| b       Images       More       TESTUJ2013@gmail.com         Your profile is private and won't appear in search results. (Make my profile public - Preview public version)         Your profile is private and won't appear in search results. (Make my profile public - Preview public version)         Mutaz M. Al-Debei Edit         The University of Jordan Edit<br>Information Technology Edit<br>Email at ju.edu.jo Edit (pending voidfeation essend)<br>My profile is private Edit Add homegage       Search Authors         User prome was successfully updated.         Citations to my articles         Citations to my articles         Now: 20 v 1-20 Next >         The / Author         Citations to my articles         Now: 20 v 1-20 Next >         The / Author         Citation so my articles         Now: 20 v 1-20 Next >         The / Author         Citations to my articles         Now: 20 v 1-20 Next >         The / Author         Citation store of the business model concept         MM Al-Debei, D Avison         European Journal of Information Systems 19 (3), 359-376                                                                                                    | orites 🛛 🚖 🙋   | Free Hotmail  | Suggested Sites       | • 🤌 We      | eb Slice Gallery 🝷               |                                          |                    |              |               |                                       |         |
| Vour profile is private and wont' appear in search results. (Make my profile public - Preview public version)         Image private         Change private         Developing a unified framework of the business model concept         MM Al-Debel, D Avison         European Journal of Information Systems 19 (3), 359-376                                                                                                    | Outlook Web    | Арр           | Mutaz M. A            | -Debei - Go | og X                             |                                          |                    |              |               | 🟠 🔹 🔂 🐘 🔄 🖶 🕈 Page 🔹 Safety 🕶 Tools 🔹 | ~       |
| With a constraint of the constraint of the constraint                                                                                                    | b Images       | More          |                       |             |                                  |                                          |                    |              |               | TESTUJ2013@gmail.com                  |         |
| The University of Jordan Edit<br>Information Technology Edit       Search Authors         Email at ju.edu.jo Edit (perting restructionessend)<br>My profile is private Edit (Add homepage       My Citations - Help         Citation Indices       Citations to my articles       My Citations - Help         Citations 138       138       0       2006       2011       2013         Select: All, None Actions       Citations to my articles       Name       Name         Title / Author       Show: 20 < 1-20 Next >       Name       Select: All, None Actions       Show: 20 < 1-20 Next >         Developing a unified framework of the business model concept       57       2010       Select: All Nore Actions Systems 19 (3), 359-376       Select: All Nore Actions Systems 19 (3), 359-376                                                                                                    |                |               | Your pro              | ofile is p  | private and won't ap             | pear in search res                       | ults. (Make my     | profile pub  | lic - Previev | w public version)                     | _       |
| Information Technology Edit<br>Email at ju.edu.jo Edit (pending rowEration resend)<br>My profile is private Edit Add homepage<br>User prome was successfully updated.       My Citations - Help         Citation indices       Citations 1036       136       136       136       136       136       136       136       136       136       136       136       136       136       136       136       136       136       136       136       136       136       136       136       136       136       136       136       136       136       136       136       136       136       136       136       136       136       136       136       136       136       136       136       136       136       136       136       136       136       136       136       136       136       136       136       136       136       136       136       136       136       136       136       136       136       136       136       136       136       136       136       136       136       136       136       136       136       136       136       136       136       136       136       136       136       136       136       136       136       136       136 <t< th=""><th></th><th>M</th><th>lutaz N</th><th>Л. <i>А</i></th><th>Al-Debei</th><th>dit</th><th></th><th></th><th></th><th>Google scholar</th><th><u></u></th></t<>                                                                                                    |                | M             | lutaz N               | Л. <i>А</i> | Al-Debei                         | dit                                      |                    |              |               | Google scholar                        | <u></u> |
| Change photo       My profile is private Ed. Add homepage       My Citations - Help         User prome was successfully updated.       Image: Citation indices       Image: Citation indices                                                                                                    |                | Info          | ormation Tec          | hnolog      | gy Edit                          |                                          |                    |              |               | Search Authors                        | ]       |
| Citation indices       Citations to my articles       No co-authors         Citations       136       136         h-index       7       7         i10-index       3       3         Select: All, None Actions       2008       2009       2011       2013         Select: All, None Actions       Show: 20 < 1-20                                                                                                    | Change phot    |               |                       | vate Ed     | ii Add homepage                  |                                          |                    |              |               | My Citations - Help                   |         |
| All       Since 2008       61       Image: Constraint of the constraint of the c                                                                                                    |                |               |                       | Use         | er pro <del>me wa</del> s succes |                                          |                    |              |               | Co-authors                            |         |
| Citations       136       136         hindex       7       7         i10-index       3       3         Select: All, None Actions                                                                                                    |                |               |                       | 61          |                                  | Citations to my a                        | rticles            |              |               | No co-authors                         |         |
| h-index       7       7       7       7       7       7       7       7       7       7       7       7       7       7       7       7       7       7       7       7       7       7       7       7       7       7       7       7       7       7       7       7       7       7       7       7       7       7       7       7       7       7       7       7       7       7       7       7       7       7       7       7       7       7       7       7       7       7       7       7       7       7       7       7       7       7       7       7       7       7       7       7       7       7       7       7       7       7       7       7       7       7       7       7       7       7       7       7       7       7       7       120       Next >       57       2010       2010       2010       2010       2010       2010       2010       2010       2010       2010       2010       2010       2010       2010       2010       2010       2010       2010       2010       2010 </th <th>Citations</th> <th></th> <th></th> <th></th> <th></th> <th></th> <th>_</th> <th></th> <th></th> <th>Name</th> <th></th>                                                                                                    | Citations      |               |                       |             |                                  |                                          | _                  |              |               | Name                                  |         |
| Select All, None Actions  Show: 20  Show: 20  Show: 20  Select All, None Actions  Show: 20  Select All, None Actions  Show: 20  Select All                                                                                                    | h-index        | 7             | 7                     |             |                                  |                                          |                    |              |               | Email                                 |         |
| Select: All, None Actions       Instrume       Showr 20       Instrume       Instrume       Instrum       Instrume       Instrum                                                                                                    | i10-index      | 3             | 3                     | 0           | 2008 2009                        | 2                                        | 011                |              | 2013          |                                       |         |
| Developing a unified framework of the business model concept       MM Al-Debei, D Avison       European Journal of Information Systems 19 (3), 359-376                                                                                                    | Select: All, N | one Actio     | ons 🗸                 |             |                                  |                                          | Show: 2            | 0 🔽 1-3      | 20 Next >     | Send invitation                       |         |
| MM Al-Debei, D Avison 57 2010<br>European Journal of Information Systems 19 (3), 359-376                                                                                                    | Title / Au     | thor          |                       |             |                                  |                                          |                    | Cited by     | Year          |                                       |         |
|                                                                                                    | MM AI-D        | ebei, D A     | vison                 |             |                                  | del concept                              |                    | 57           | 2010          |                                       |         |
|                                                                                                    |                |               |                       | 1           | N 10                             | 16-16-16-16-16-16-16-16-16-16-16-16-16-1 |                    |              |               |                                       |         |
|                                                                                                    |                |               | 6                     | _           | Microsoft Visual C++             | W Document1 - Microsof.                  |                    |              |               |                                       | % ▼     |

11- At this stage, you are now ready to link your Google Scholar profile to your profile at The University of Jordan Website. Click on "Add homepage".

|                                                                                 |                                                                                                    | /citations?view_c                                                  | p=list_works8hl=en&gm                | nla=AJsN-F7nCR_hiRPxMiLnRib           | bPAaOxZq9rBX4wbmPdQ5EMDo | orZVHcuZgYdJZk7d27UXGH |              | Bing                                                                       |             |
|---------------------------------------------------------------------------------|----------------------------------------------------------------------------------------------------|--------------------------------------------------------------------|--------------------------------------|---------------------------------------|--------------------------|------------------------|--------------|----------------------------------------------------------------------------|-------------|
|                                                                                 | ites Tools Help                                                                                      |                                                                    |                                      |                                       |                          |                        |              |                                                                            |             |
|                                                                                 |                                                                                                    |                                                                    | B Web Slice Gallery                  |                                       |                          |                        |              |                                                                            |             |
| <ul> <li>Outlook Web Ap</li> </ul>                                              | xp 🖡                                                                                                 | 🛃 Mutaz M. Al-D                                                    | /ebei - Goog 🗙 🌈 H                   | lome - Dr. Mutaz Al-Debei             |                          |                        |              | 🟠 🔹 🔝 🕤 🚍 👘 🔹 Page - Safety -                                              | • Tools • 🌘 |
| eb Images                                                                       | More                                                                                                 | l i                                                                | i .                                  |                                       |                          |                        |              | TESTUJ2013@gmail                                                           | l.com       |
|                                                                                 |                                                                                                    | Your prof                                                          | ile is private an                    | d won't appear in s                   | search results. (Mai     | ke my profile public   | - Preview    | v public version)                                                          |             |
|                                                                                 | Mut                                                                                                  | az N                                                               | 1. AI-De                             | ebei Edit                             |                          |                        |              | Google scholar                                                             | 2           |
|                                                                                 | The Un                                                                                               | iversity of                                                        | f Jordan <sub>Edit</sub>             |                                       |                          |                        |              |                                                                            |             |
|                                                                                 | Informa                                                                                              | tion Tock                                                          |                                      |                                       |                          |                        |              | Search Authors                                                             |             |
|                                                                                 | miorina                                                                                              |                                                                    |                                      |                                       |                          |                        |              |                                                                            |             |
|                                                                                 |                                                                                                    |                                                                    | Edit (pending ver                    | rification Resend)                    |                          |                        |              |                                                                            |             |
| Change photo                                                                    |                                                                                                    | t ju.edu.jo                                                        |                                      | rification Resend)                    |                          | _                      |              | My Citations - Help                                                        |             |
| Change photo                                                                    | Email a My prof                                                                                      | t ju.edu.jo<br>file is                                             | Edit (pending ver                    | rification Resend)<br>example.edu/~yo | ourname                  | Save Cancel            |              | My Citations - Help                                                        |             |
| Change photo                                                                    | Email a My prof                                                                                      | t ju.edu.jo<br>file is                                             | Edit (pending ver                    |                                       | ourname                  | Save Cancel            |              | My Citations - Help<br>Co-authors                                          |             |
|                                                                                 | Email a My prof                                                                                      | t ju.edu.jo<br>file is<br>An <mark>For e</mark>                    | Edit (pending ver                    | example.edu/~yo                       | ourname                  | Save Cancel            |              | My Citations - Help                                                        |             |
|                                                                                 | Email a<br>My prof<br>private                                                                        | t ju.edu.jo<br>file is<br>An <mark>For e</mark>                    | Edit (pending ver                    | example.edu/~yo                       |                          | Save Cancel            |              | My Citations - Help Co-authors No co-authors Name                          |             |
|                                                                                 | Email a<br>My prof<br>private                                                                        | t ju.edu.jo<br>file is<br>tin <mark>For e</mark>                   | Edit (pending ver                    | example.edu/~yo                       |                          | Save Cancel            |              | My Citations - Help Co-authors No co-authors Name Email                    |             |
| Cita                                                                            | Email a<br>My prof<br>private                                                                        | t ju.edu.jo<br>file is<br>file <b>is</b><br>ce 2008                | Edit (pending ver                    | example.edu/~yo                       |                          | Save Cancel            | _            | My Citations - Help Co-authors No co-authors Name Email Inviting co-author | ]           |
| Citations                                                                       | Email a<br>My prof<br>private<br>All Sin<br>136                                                      | t ju.edu.jo<br>file is<br>file is<br>ce 2008<br>136                | Edit (pending ver                    | example.edu/~yo                       |                          | Save Cancel            | 13           | My Citations - Help Co-authors No co-authors Name Email                    | ]           |
| Citations<br>h-index                                                            | Email a<br>My prof<br>private<br>All Sinc<br>136<br>7<br>3                                           | t ju.edu.jo<br>file is<br>file is<br>ce 2008<br>136<br>7           | 61                                   | example.edu/~yo<br>Citatio            | 2011                     | 20                     | 13<br>Next > | My Citations - Help Co-authors No co-authors Name Email Inviting co-author | ]           |
| Citations<br>h-index<br>i10-index                                               | Email a<br>My prof<br>private<br>All Sin<br>136<br>7<br>3<br>me Actions                              | t ju.edu.jo<br>file is<br>file is<br>ce 2008<br>136<br>7<br>3      | 61                                   | example.edu/~yo<br>Citatio            | 2011                     | 20                     | 10           | My Citations - Help Co-authors No co-authors Name Email Inviting co-author | ]           |
| Citations<br>h-index<br>i10-index<br>Select: All, No<br>Title / Auth<br>Develop | Email a<br>My prot<br>private<br>ation indices<br>All Sim<br>136<br>7<br>3<br>a<br>me Actions<br>nor | t ju.edu.jo<br>file is<br>r For e<br>ce 2008<br>136<br>7<br>3<br>v | Edit (pending ver<br>xample: http:// | example.edu/~yo<br>Citatio            | 2011<br>St               | 20<br>100w 20 🗸 1-20   | Next >       | My Citations - Help Co-authors No co-authors Name Email Inviting co-author | ]           |

12- Go to your homepage at Faculty Members' Websites and copy the URL

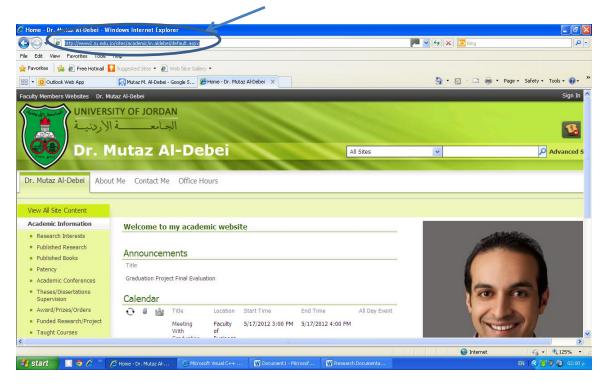

13- Paste the URL that you have copied to your profile at Google Scholar and then click on "Save" that appears next to the field.

| Edit View Favor                   | rites Tools Help                                                                             |                                               | DxZq9r8X4wbmPdQ5EMDorZVHcuZgYdJZk7d27UXGH8AKN |                                                        |
|-----------------------------------|----------------------------------------------------------------------------------------------|-----------------------------------------------|-----------------------------------------------|--------------------------------------------------------|
| avorites 🛛 🚖 🙋 F                  | Free Hotmail 🚺 Suggested Site                                                                | is 🔹 🔊 Web Slice Gallery 👻                    |                                               |                                                        |
| <ul> <li>Outlook Web A</li> </ul> | pp 🕺 Mutaz M.                                                                                | Al-Debei - Goog 🗴 🌈 Home - Dr. Mutaz Al-Debei |                                               | 🏠 🔹 🔂 👘 🖃 👼 🍷 Page 🔹 Safety 👻 Tools 🔹                  |
| eb Images                         | More                                                                                         |                                               |                                               | TESTUJ2013@gmail.com                                   |
|                                   | Your pi                                                                                      | rofile is private and won't appear in sea     | rch results. (Make my profile public - Pre    | view public version)                                   |
|                                   | Mutaz                                                                                        | M. Al-Debei Edit                              |                                               | Google scholar                                         |
|                                   | The University<br>Information Te                                                             |                                               |                                               | Search Authors                                         |
| Change photo                      | My profile is                                                                                | .jo Edit (pending verification Resend)        |                                               | My Citations - Help                                    |
|                                   | private ant jup./                                                                            | /www2.ju.edu.jo/sites/academic/m.ai           | debei/default.aspx Sole Cancel                | Co-authors                                             |
|                                   |                                                                                              |                                               |                                               |                                                        |
| Cit                               | ation indices                                                                                | Citations                                     | to my articles                                | No co-authors                                          |
| Cit                               | All Since 2008                                                                               | 61 Citations                                  | to my articles                                | No co-authors                                          |
| Citations                         |                                                                                              |                                               | to my articles                                | Name<br>Email                                          |
|                                   | All Since 2008                                                                               |                                               | to my articles                                | Name<br>Email                                          |
| Citations                         | All         Since 2008           136         136                                             |                                               | 2011 2013                                     | Name<br>Email                                          |
| Citations<br>h-index              | All         Since 2008           136         136           7         7           3         3 |                                               |                                               | Name<br>Email<br>Inviting co-author<br>Send invitation |
| Citations<br>h-index<br>i10-index | All         Since 2008           136         136           7         7           3         3 |                                               | 2011 2013                                     | Name<br>Email<br>Inviting co-author<br>Send invitation |

14- Now you need to make your profile public so as to be searchable on Google Scholar. Click on "Edit" next to my profile is

| Mutaz M. Al-Debei -   | Google S       | icholar Citations -                                   | Windows     | Internet E    | xplorer          |                      |                 |                       |               |                             | _ 7 🛛           |
|-----------------------|----------------|-------------------------------------------------------|-------------|---------------|------------------|----------------------|-----------------|-----------------------|---------------|-----------------------------|-----------------|
| 🔊 🗢 🛃 http://s        | scholar.goo    | gle.com/citations?hl=e                                | n&user=J4N  | 14DKAAAAA38   | wiew_op=list_w   | orks&gmla=AJsN-F57Eq | QXrasBo3h56nlBn | ztAo19RKGTCUwqCQ6hQti | nMB9Vbe       | 🖌 🗲 🔀 Bing                  | P -             |
| le Edit View Favor    | ites Tool      | s Help                                                |             |               |                  |                      |                 |                       |               |                             |                 |
| r Favorites 🛛 😤 🙋 Fi  | ree Hotmail    | Suggested Sites                                       | 🕶 🙋 Web     | Slice Gallery | •                |                      |                 |                       |               |                             |                 |
| 🗄 👻 🚺 Dr. Mutaz Al-De | bei - Outloi   | ok 🛐 Mutaz M. Al                                      | Debei - Goo | )g × 🏉 I      | Home - Dr. Mutaz | z Al-Debei           |                 |                       |               | 🐴 🔹 🔝 👘 🖃 🖶 🔹 Page 🔹 Safety | • Tools • 🔞 • " |
| Web Images            | More           | ·                                                     |             |               |                  |                      |                 |                       |               | TESTUJ2013@gmai             | il.com          |
|                       |                | Your pro                                              | file is p   | rivate ar     | id won't ap      | ppear in search      | n results. (N   | lake my profile put   | olic - Previe | w public version)           |                 |
|                       |                | lutaz N                                               |             |               | ebei             | Edit                 |                 |                       |               | Google schola               | r 🚨             |
|                       | Inf            | e University c<br>ormation Tec<br>aii at ju.eou.j     | hnolog      | y Edit        | rification Po    | (band)               |                 |                       |               | Search Authors              |                 |
| Change photo          |                | profile is priv                                       |             | -             |                  | iseliu)              |                 |                       |               | My Citations - Help         |                 |
|                       |                |                                                       | _           |               |                  |                      |                 |                       |               | Co-authors                  |                 |
| Cit                   | ation in<br>A∥ | dices<br>Since 2008                                   | 61          |               |                  | Citations to         | my articles     | _                     |               | No co-authors               |                 |
| Citations             | 136            | 136                                                   |             |               |                  |                      | _               |                       |               | Name                        |                 |
| h-index               | 7              | 7                                                     |             |               |                  |                      |                 |                       |               | Email                       | -               |
| i10-index             | 3              | 3                                                     | 0           | 2008          | 2009             |                      | 2011            |                       | 2013          | Inviting co-author          | -               |
| Select: All, No       | ne Acti        | ons 🗸                                                 |             |               |                  |                      |                 | Show: 20 🔽 1-         | 20 Next >     | Send invitation             |                 |
| Title / Aut           | hor            |                                                       |             |               |                  |                      |                 | Cited by              | Year          |                             |                 |
| MM AI-De              | ebei, D /      | u <b>nified frame</b><br>Avison<br>I of Information S |             |               |                  | del concept          |                 | 57                    | 2010          |                             |                 |
| ascript:void(0)       |                |                                                       | 12.0        |               |                  |                      |                 |                       |               | 😜 Internet 🛛 🐗              | • 🔍 125% •      |
| 🖌 start 📃 🔍 🤤         | ) <i>(</i> ) * | 🖉 Mutaz M. Al-Del                                     | ei - G      | A Microsof    | t Visual C++     | W Document1 - Mi     | crosof 🕅        | Research Documenta    |               |                             | م 02:17 🔊       |

15- From the drop-down list choose "my profile is public"

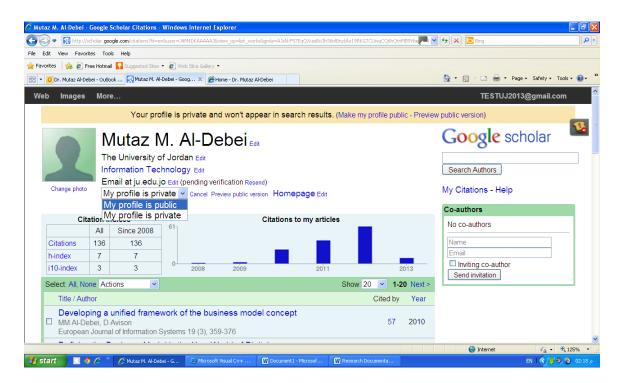

16- The following screen appears.

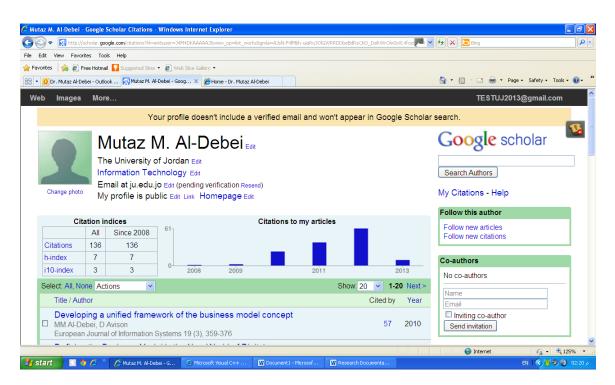

17- At this stage, you will receive an email on your UJ account as follows.

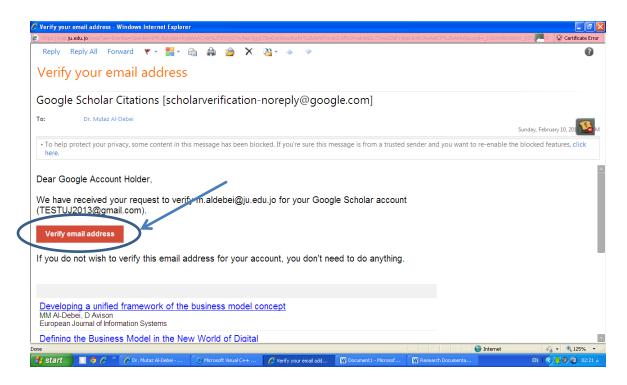

- 18- Click on "Verify email address".
- 19- Congratulations!! Within 24-48 hours your profile will be activated on Google Scholar where you can follow the number of citations, citation per paper, h-index, and other important details. Please note that your data will be updated automatically.
- 20- In case you need to add any research paper manually, just choose "add" from the list and follow the instructions.

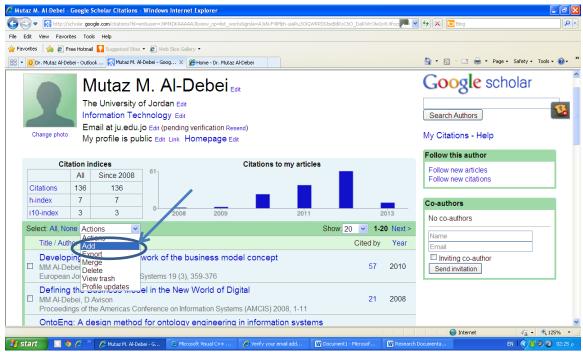

Best Wishes,

Dr. Mutaz M. Al-Debei Assistant Professor of Information Systems and Computing Assistant Dean for Development and Quality Affairs Deanship of Academic Research <u>m.aldebei@ju.edu.jo</u> Ext.: 25107